## **Reporting an Accident, Near Miss or Ill Health in Awaken**

To report an accident you need to log into the Awaken system here[: https://abdn.awaken-be.com/](https://abdn.awaken-be.com/)

From the home screen select "Incident Submission" from the list on the left side of your screen

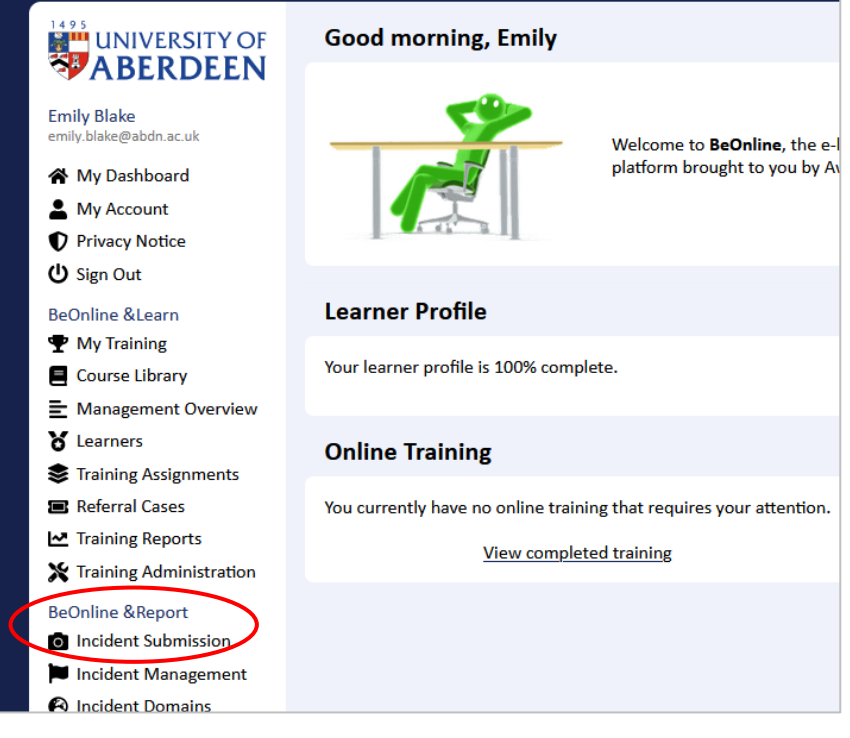

The next page gives 3 options, to report either an accident, ill health (e.g. ill health that is not caused by work activities, such as a faint or seizure) or a near miss

---------------------------------------------------------------------------------------------------------------------------

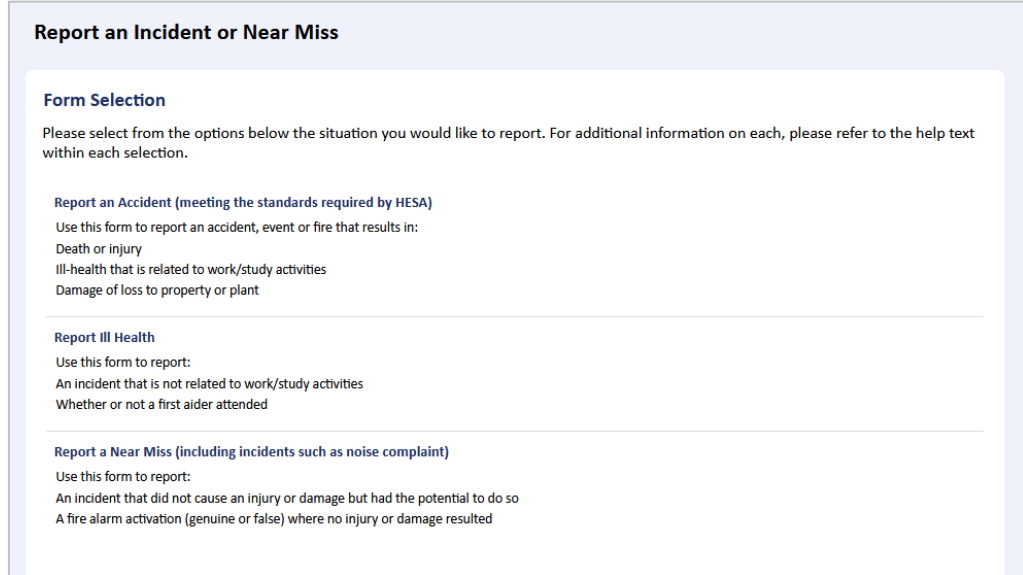

This guide is an example of an accidnet submission, the ill health and near miss reports are very similar

Step 1 asks for details about when and where the accident happened. When you select a locaiton from the drop down, a box will appear to allow you to give more specific details e.g. room number

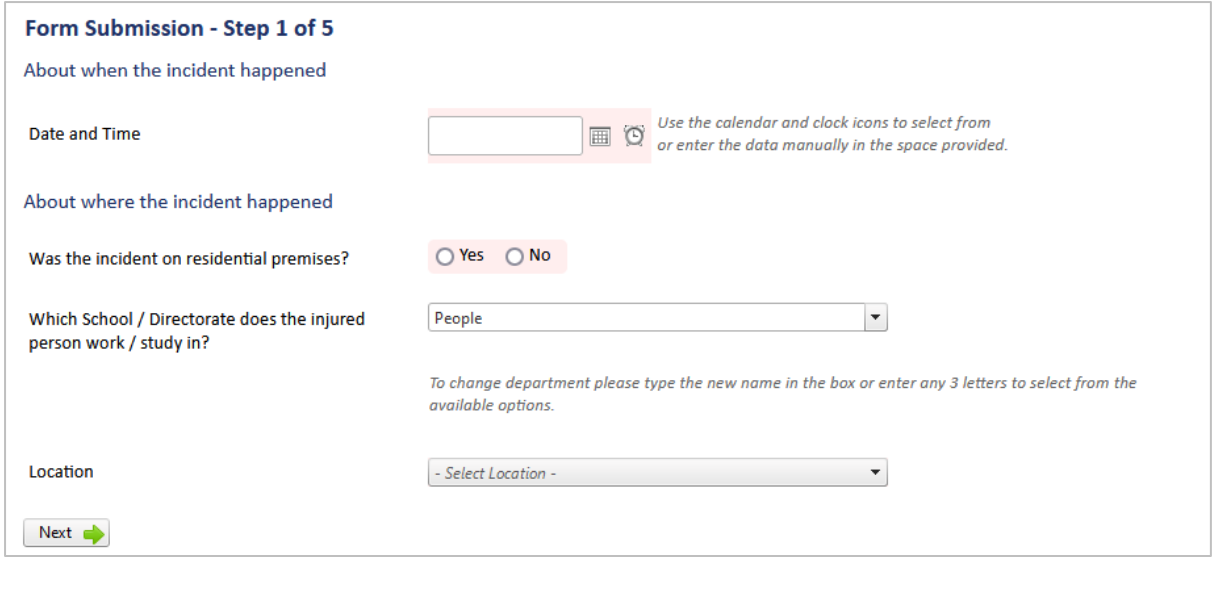

Step 2 asks you to categorise the incident. The categorises listed align with HSE reporting categories, don't worry if you think you have mis-categorised, we can amend the details after submission if required

---------------------------------------------------------------------------------------------------------------------------

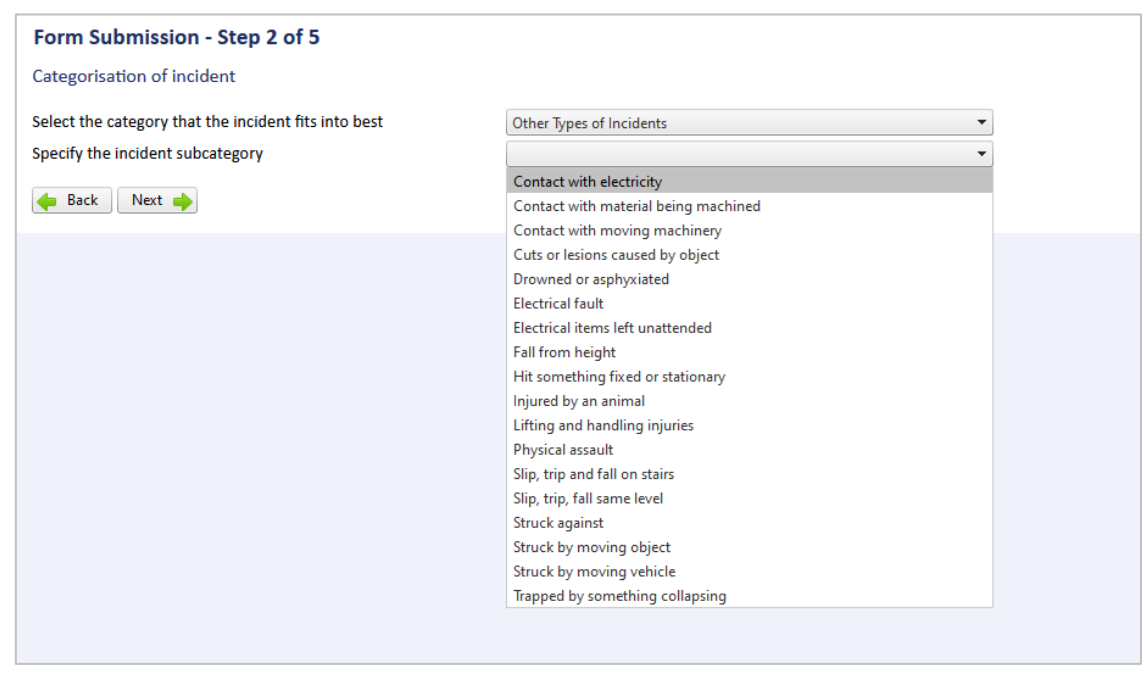

Step 3 asks for details about the incident. A free text box is provided for you to give details about:

- what happened, and
- what has been done (or is planned) to prevent the incident from reoccuring

Please give as much detail as possible as the person reading the report may not be familiar with your work activities.

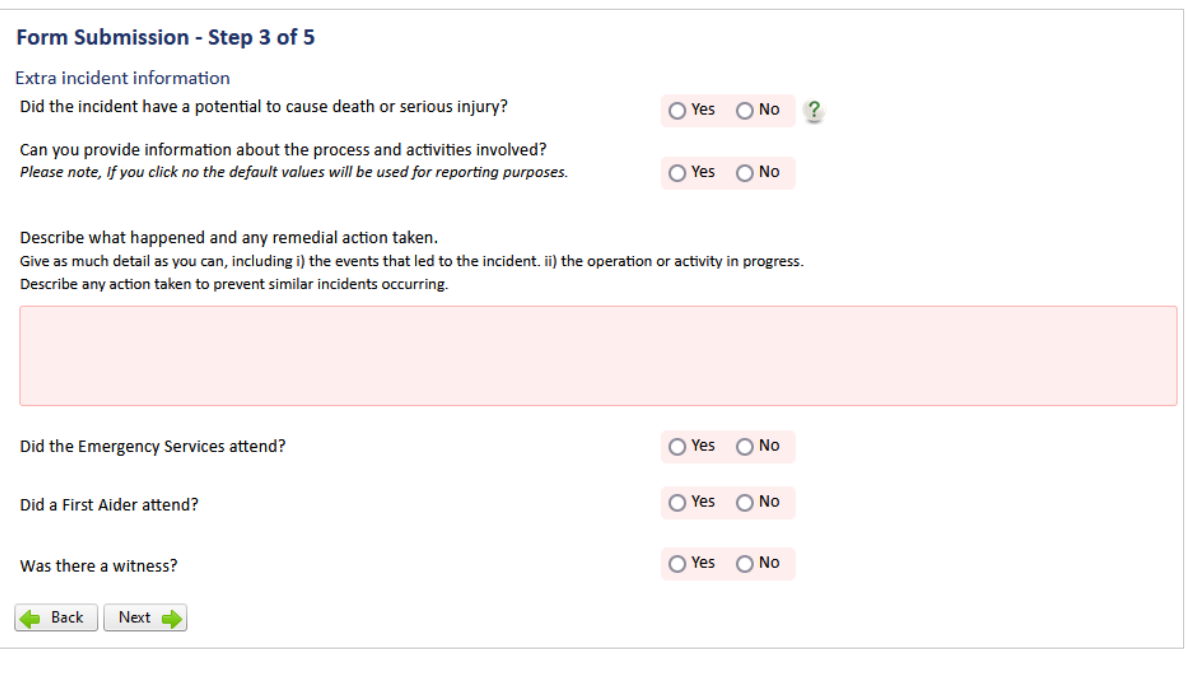

Step 4 asks for details about the injured person. The system will autofill with your details if the accident happened to you. You can enter "unknown" if you do not have all the details at the time of the incident, they can be added in after the report has been submitted if necessary,

---------------------------------------------------------------------------------------------------------------------------

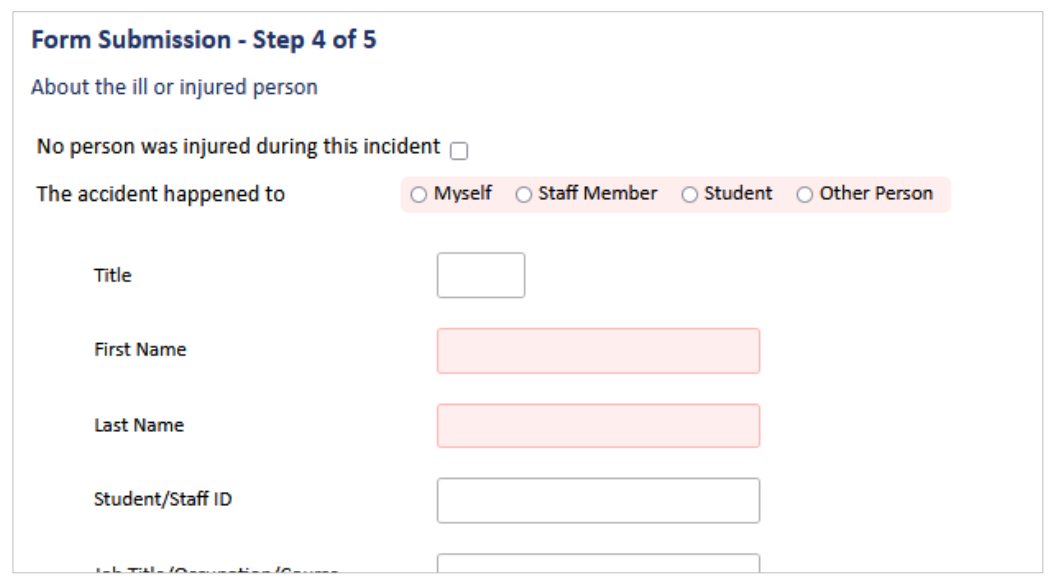

Step 5 asks for detials of the injury (if you selectedin the previous step that nobody was injured, the system will skip this step). Please answer to the best of your ability with the informaiton you have at the time, an accident may later become RIDDOR reportable which you would not know at the time of making the report – this is not a problem and can be amended later if the situation changes.

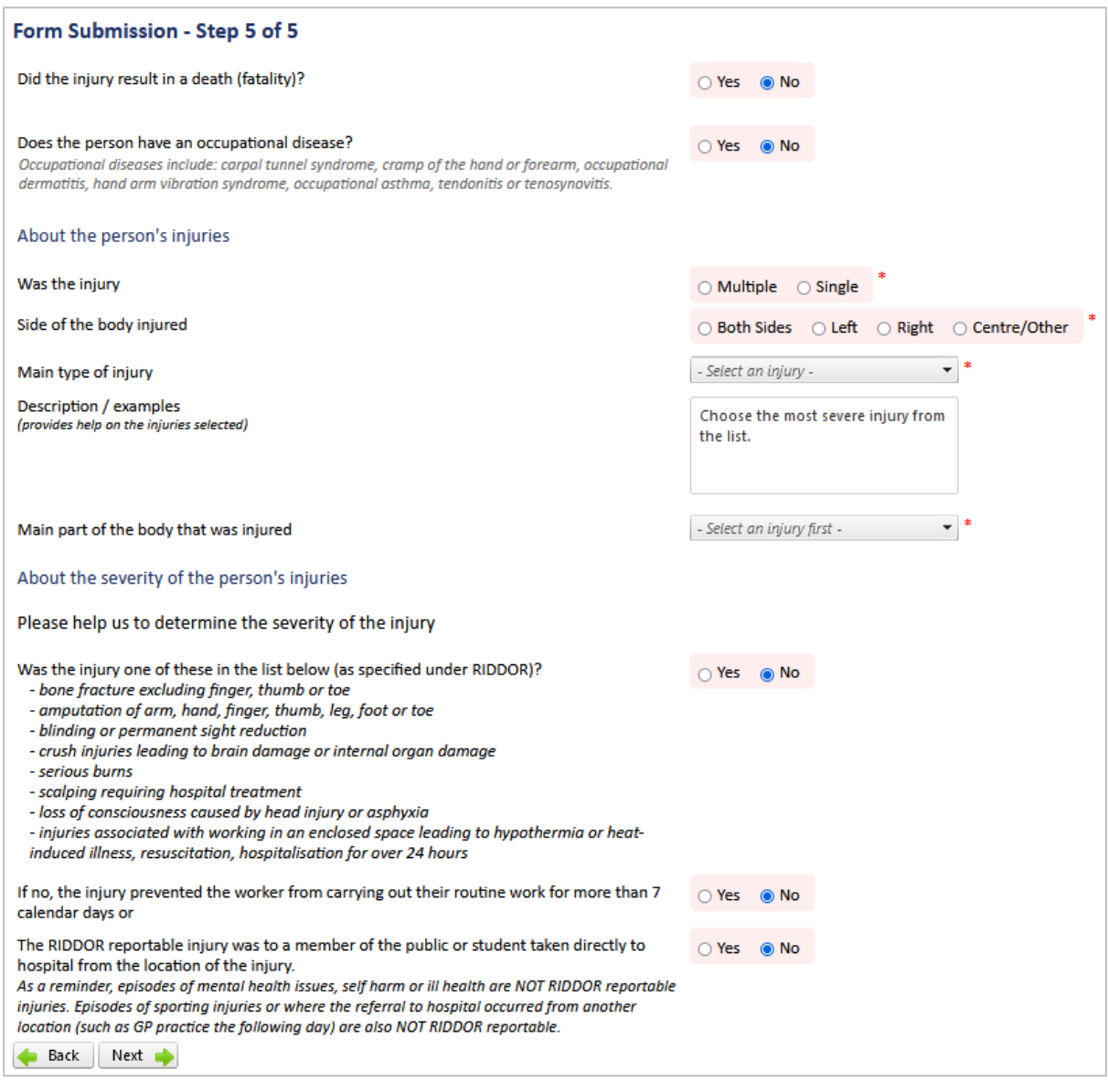

The final page asks you to submit the report for submission. The health and safety department will be notified and your local accident investigator. They may be in touch later if they need more informaiton from you, or you can get in touch with them if you think of something that was missed.

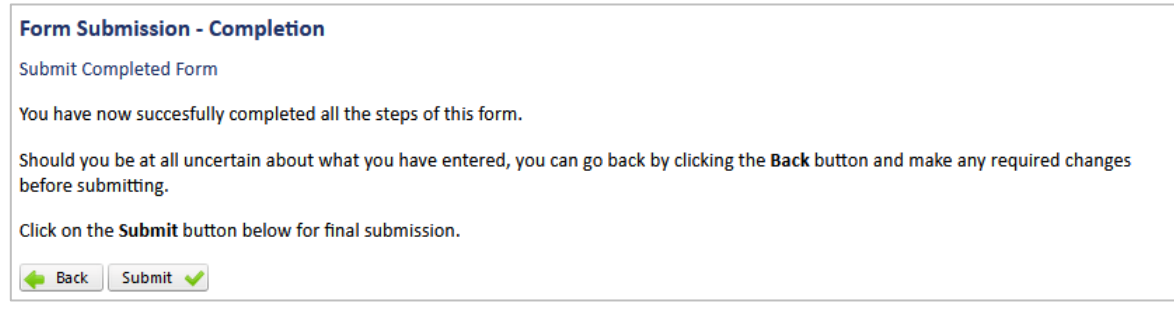

Summary:

- All accidents and near misses must be reported as soon as possible in most cases this will be within 48 hours
- Complete the form to the best of your ability with the information you have at the time submissions can be amended and further information added after the report has been submitted
- One the report has been submitted the Health and Safety team and your local accident investigator will be notified. If necessary then they will get in touch with you
- Please contact your Local Safety Coordinator, Line Manager or the Health and Safety team if you have any issues

Please login using your University username and password.

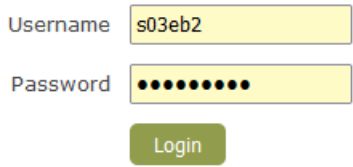